## **Table of Contents**

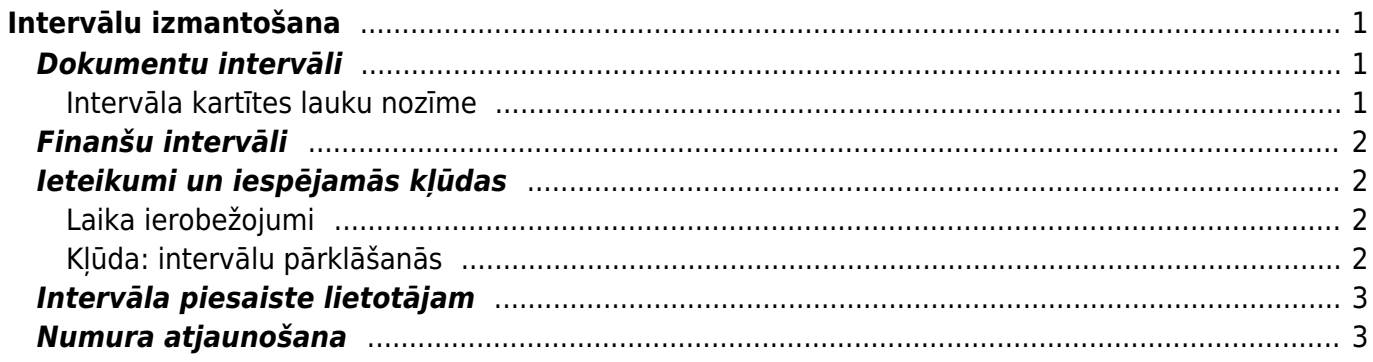

#### **Lapa nav pilnībā pārtulkota**

(Izdzēs šo rindkopu, kad tulkojums pabeigts!)

# <span id="page-2-0"></span>**Intervālu izmantošana**

Numuru sērijas (intervālus) Directo izmanto, lai piešķirtu numurus jauniem dokumentiem, kad tie tiek pirmo reizi saglabāti. Sērijām ir derīgums (sākuma un beigu izmantošanas laiks) un tās var izmantot tikai tiem dokumentiem, kuru datums iekrīt sērijas derīguma laikā.

### <span id="page-2-1"></span>**Dokumentu intervāli**

Lai mainītu esošu vai izveidotu jaunu dokumentu intervālu, jādodas uz Galvenie uzstādījumi, saraksts Intervāli, kur jauna intervāla izveidei jānospiež poga Pievienot jaunu vai jauzkliksķina uz kāda esoša intervāla koda, lai to mainītu. Intervāli, kas šeit tiek veidoti, var tikt izmantoti visos dokumentu sarakstos, izņemot TRAN tipa transakcijas un vidustransakcijas.

#### $\pmb{\times}$

#### <span id="page-2-2"></span>**Intervāla kartītes lauku nozīme**

**Kods** - katrai numuru sērijai jāpiešķir unikāls kods, kas nedrīkst sastāvēt tikai no cipariem, lai nepārklātos ar dokumentu numuriem. Atbilstošs kods būtu, piemēram, DOK vai DOK2017.

 Neskatoties uz to, ka finanšu sērijas tiek iestatītas citā vietā, dokumentu sēriju kodi nedrīkst pārklāties ar finanšu sēriju kodiem.

- **Nosaukums** numuru sērijas nosaukums, kas ir redzams lietotājiem. Nosaukumam jāpaskaidro numuru sērijas pielietojums, piemēram, 2017. gada dokumenti.
- **Intervāla sākums** un **Intervāla beigas** ierobežo intervālu, norādot to numuru kopu, no kuras tiks piešķirti numuri šīs sērijas dokumentiem.
	- Pirmajam sērijas dokumentam numurs būs **Intervāla sākums**+1.
	- $\circ$  Ja sistēmā jau ir veidoti šīs sērijas dokumenti, tad jaunajam dokumentam numurs būs +1 pie lielākā šīs sērijas dokumenta numura, piemēram, ja pēdējais sērijas dokuments ir ar numuru 212345, tad nākamais būs ar numuru 212346.
	- $\circ$  Katram dokumentu tipam sērijas numuri veidojas neatkarīgi, piemēram, ja jau ir izveidoti pārdošanas rēķini šajā sērijā, ar numuriem 100001, 100002, 100003, tad pirmajam pirkuma rēķinam ar šo sēriju numurs būs 100001.
- **Sākuma laiks** un **Beigu laiks** sērijas derīguma periods. Izvēloties intervālu dokumenta numura piešķiršanai, ir jāpārliecinās, ka dokumenta datums iekrīt sērijas derīguma laikā, savadāk dokumentu nevarēs saglabāt/apstiprināt.

 Šie lauki ir laika jūtīgi, tas nozīmē, piemēram, ja dokumenta datums ir **31.12.2017 14:13**, bet numura sērijas derīgums ir **31.12.2017**, tad to nevarēs izmantot šim dokumentam, jo, nenorādot laiku, tas tiek pieņemts kā 00:00, līdz ar ko jau 00:01 norādītajā datumā ir ārpus derīguma. Lai sērija būtu derīga līdz dienas beigām, tās derīgums jānorāda kopā ar laiku, piemēram, **31.12.2017 23:59:59**.

- **Slēgts** ja sērija ir slēgta, tad to vairs nevarēs izmantot jaunu numuru piesķiršanai.
- **Jauns intervāls** šo lauku izmanto, veidojot saistītus dokumentus, piemēram, rēķinus no pasūtījumiem. Tādā gadījumā, veidojot rēķinu no pasūtījuma, rēķinam tiks izmantota tā sērija, kas norādīta laukā Jauns intervāls pasūtījuma sērijas kartiņā.
- **Intervāla prefikss** intervāla prefikss var tikt izmantots, lai glabātu papildu apzīmējumus dokumentu numuriem, kurus jāattēlo, piemēram, rēķinu izdrukās.

### <span id="page-3-0"></span>**Finanšu intervāli**

Finanšu intervāla kartīte ir aizpildāma tieši tāpat, kā tas norādīts augstāk, aprakstā par dokumentu intervāla kartīti.

Finanšu intervāli tiek veidoti sadaļā Finanšu uzstādījumi, sarakstā Finanšu intervāli. Šos intervālus izmanto tikai TRAN tipa transakciju izveidei un vidustransakcijām.

### <span id="page-3-1"></span>**Ieteikumi un iespējamās kļūdas**

#### <span id="page-3-2"></span>**Laika ierobežojumi**

Veidojot jaunu intervālu, tā robežas ir ieteicams definēt pietiekami plašas ilgākam laika periodam. Un nav ieteicams veidot atsevišķus intervālus katram dokumentu veidam savu un katram gadam savu, ja nebūs iespējams sekot līdzi pareizu intervālu izvēlei, veidojot dokumentus, un nebūs resursu jaunu intervālu piesaistei lietotājiem līdz ar jaunā gada sākšanos, jo šādu procesu automatizācija nav paredzēta.

Tāpēc, ja nav vēlmes veikt šo darbu manuāli, jāveido pietiekami ietilpīgi intervāli, lai numerācijas pietiktu gana ilgam laika posmam. Piemēram, ar intervālu no 100000 līdz 199999 pietiks vairāk kā pieciem gadiem, izrakstot vidēji 1000 rēķinus mēnesī un ieskaitot iespējamo apjoma pieaugumu.

#### <span id="page-3-3"></span>**Kļūda: intervālu pārklāšanās**

 Directos ei tohi mingil juhul olla seeriaid, mis omavahel numbriliselt kattuvad, st ühegi seeria algus ei tohi olla väiksem kui ükskõik millise muu seeria lõpp, samuti ei tohi ühegi seeria lõpp olla suurem kui mõne muu seeria algus.

Kui süsteemis on mitu seeriat, siis võivad numbrivahemikud olla näiteks nii:

- $1000:1999$
- $2000:2999$
- 3000:3999

Aga mitte mingil juhul nii

- 1:10000
- 1000:1999

Ja ka mitte mingil juhul nii

- 10000:29999
- 20000:49999

Arusaadavuse huvides võiks seeriad seadistada nii, et algus ja lõpp on võrdse kohtade arvuga.

### <span id="page-4-0"></span>**Intervāla piesaiste lietotājam**

Selleks, et kasutaja ei peaks uue dokumendi loomisel käsitsi seeriat valima, saab seeria koodi salvestada kasutaja kaardile. Kasutaja ise saab seda teha **Isiklik** tulba valikust **Kasutaja**, administraator teeb seda **Üldine** tulba **Seadistuse** menüüvalikust **Kasutajad**.

 Juhul, kui kasutatav seeria muutub, näiteks kasutati eelmisel aastal seeriat DOK2016, aga sellel aastal on plaan kasutada seeriat DOK2017, siis tuleb uue aasta saabudes veenduda, et kasutajate külge ei oleks salvestatud seeriat, mille kehtivus on lõppenud.

Kui Directos on kasutusel **Kohad**, siis võib seeria olla seotud ka konkreetse kohaga, seega peab uute seeriate tegemisel veenduma, et ka kohtade külge on seadistatud õiged seeriad.

Juhul, kui kasutajaga pole seotud konkreetset seeriat, vaid valik on Viimati salvestatud, siis tuleb uut seeriat kasutama hakates esimese loodava dokumendi puhul seeria ise valida dokumendi numbri lahtrist topeltklõpsuga.

### <span id="page-4-1"></span>**Numura atjaunošana**

Abi seeriat kasutatakse dokumendi numbri taastamiseks või juhul kui on loodud dokument, mida ei soovita kasutada. Sellisel juhul dokument, mis on loodud teiselt dokumendilt kustutakse ning kui soovitakse sama dokumendi numbrit ilma muude seosteta nt tellimuste, sündmuste jms uuesti luua, kasutatakse selleks all toodud meetodit.

Abiseeria abil saab luua vajaliku numbriga uue dokumendi: Seeria lõpp on soovitud dokumendi number, mida on vaja luua. Algus aeg ja lõpp aeg- tellimuse aeg ja tänane päev peavad sinna mahtuma. Seeria koodi saate panna ise (nt taastatava dokumendi number). Sisestate tellimuse, arve jne nii nagu ikka, siis kui dokument on loodud, saab topelt klikkiga numbrilahtris valida loodud dokumendi numbriga seeria salvestamisel tekkib dokumendile soovitud number. Pärast dokumendi taastamist tuleb seeria kustutada.

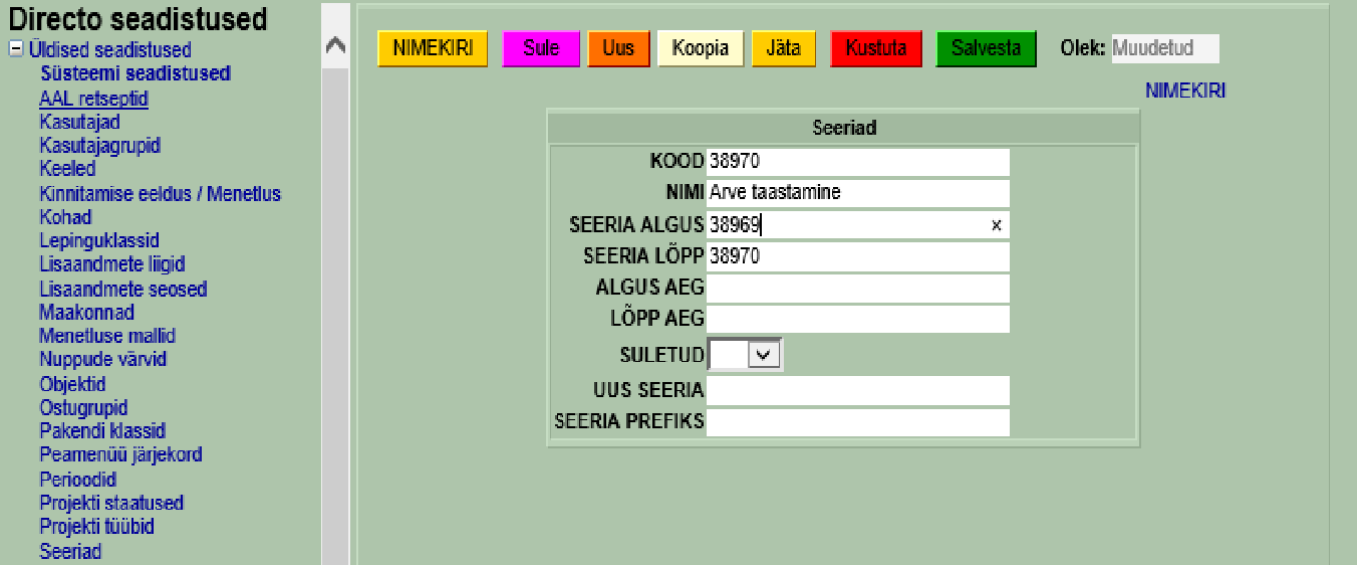

From: <https://wiki.directo.ee/> - **Directo Help**

Permanent link: **[https://wiki.directo.ee/lv/yld\\_numbriseeriad?rev=1541779489](https://wiki.directo.ee/lv/yld_numbriseeriad?rev=1541779489)**

Last update: **2018/11/09 18:04**